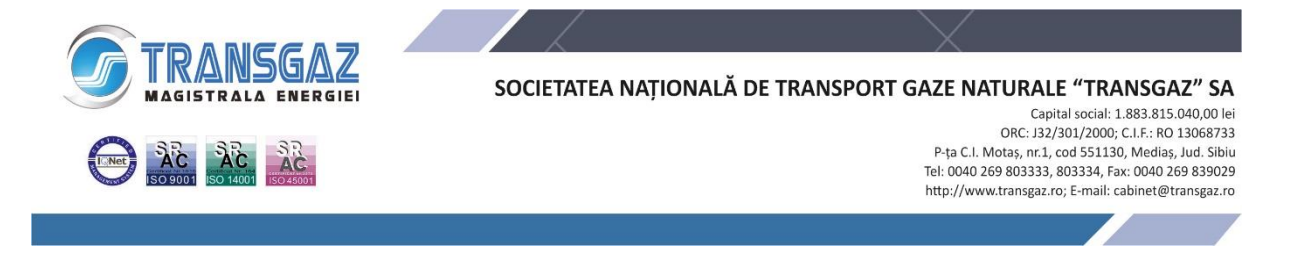

DEZBATERE PUBLICĂ - informații acces în regim electronic-teleconferință

Participarea la **dezbaterea publică** a Raportului privind impactul asupra mediului și a Studiului de evaluare adecvată, pentru proiectul **"Conductă de transport gaze naturale Huedin – Lugașu (inclusiv alimentare cu energie electrică, protecție catodică și fibră optică)"**, titular proiect **SNTGN "TRANSGAZ" S.A.**, se va realiza în următoarele locații, începând cu ora 16,00, precum și în regim electronic-teleconferință prin intermediul platformei Webex Meetings:

- Jud. Cluj, loc. Ciucea, în data de 12.02.2024 la Căminul Cultural Ciucea din localitatea Ciucea, nr. 120, începând cu ora 16,00; **link teleconferință:**  <https://webexro.webex.com/webexro/j.php?MTID=m1cfc52cd414df209032ba498d0d341a7>
- **Jud. Cluj, loc. Negreni, în data de 13.02.2024** la sediul Primăriei Negreni din localitatea Negreni str. Principală nr. 63, începând cu ora 16,00; **link teleconferință:** <https://webexro.webex.com/webexro/j.php?MTID=m7c8cb87ca9ae4d8c5ff9625152636ed2>
- **Jud. Bihor, loc. Borod, în data de 14.02.2024** la Căminul Cultural Borod, din localitatea Borod nr. 70, începând cu ora 16,00; **link teleconferință:** <https://webexro.webex.com/webexro/j.php?MTID=m65e9c96f2b69a3d6227393d09b2705a8>
- **Jud. Bihor, loc. Aștileu, în data de 15.02.2024** la sediul Bibliotecii din localitatea Aștileu nr. 202, începând cu ora 16,00; **link teleconferință:** <https://webexro.webex.com/webexro/j.php?MTID=m12c71ef3ea4774f57ed6cacf74b6bef9>
- **Jud. Sălaj, loc. Sâg, în data de 19.02.2024**, la sediul Primăriei Sâg din localitatea Sâg str. Principală nr. 1, începând cu ora 16,00; **link teleconferință:** <https://webexro.webex.com/webexro/j.php?MTID=m4d3bfae78cdd331b35fb70a86bc9f054>

## **Instrucțiuni acces în regim electronic-teleconferință**

- este necesar să vă asigurați accesul la un calculator/laptop (dotat cu microfon, boxe/căști și cameră video);
- conectarea se va realiza accesând linkul corespunzător fiecărei ședințe la data și ora stabilite;
- după accesarea linkului se deschide în mod automat o fereastră browser de internet și se accesează **Join from your browser**, conform imaginii de mai jos

Click Open Webex on the prompt.

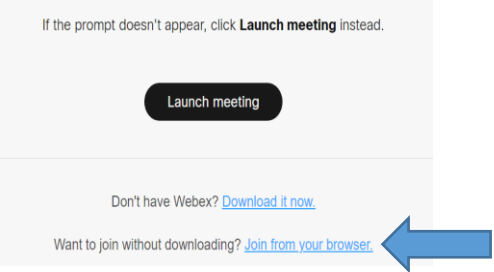

- în următoarea fereastră se va selecta opțiunea **Join as a guest**, se vor completa datele de identificare: nume și prenume/autoritatea reprezentată sau public (după caz) și adresa de e-mail, apoi se va accesa ședința de dezbatere (**Join meeting**).

Data: 07.02.2024